①ドリルパークをタップ。 ②「かだいドリル」をタップ。

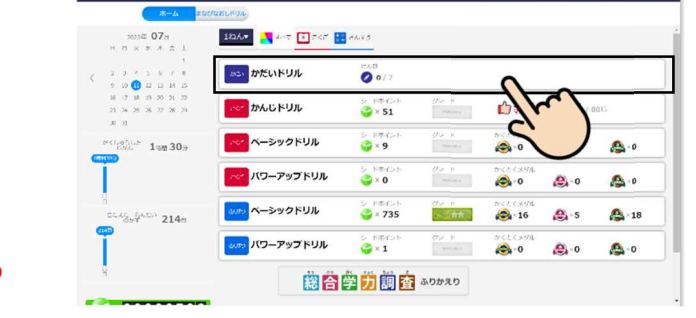

## ③宿題を選ぶ。

…宿題は、いくつかに分けて配信されています。

それぞれタップすると、第に简のドリルが入っているかを見ることができます。

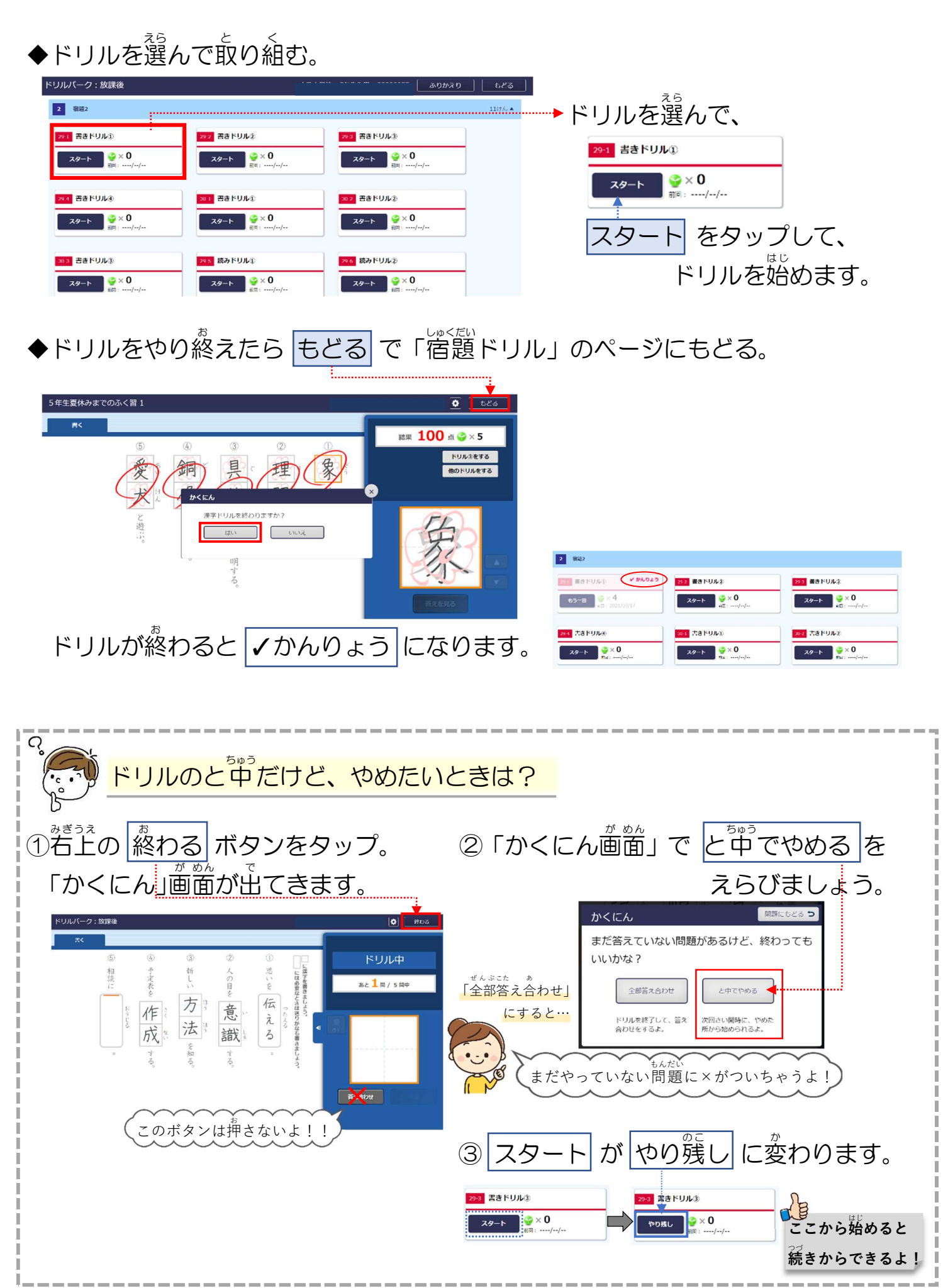

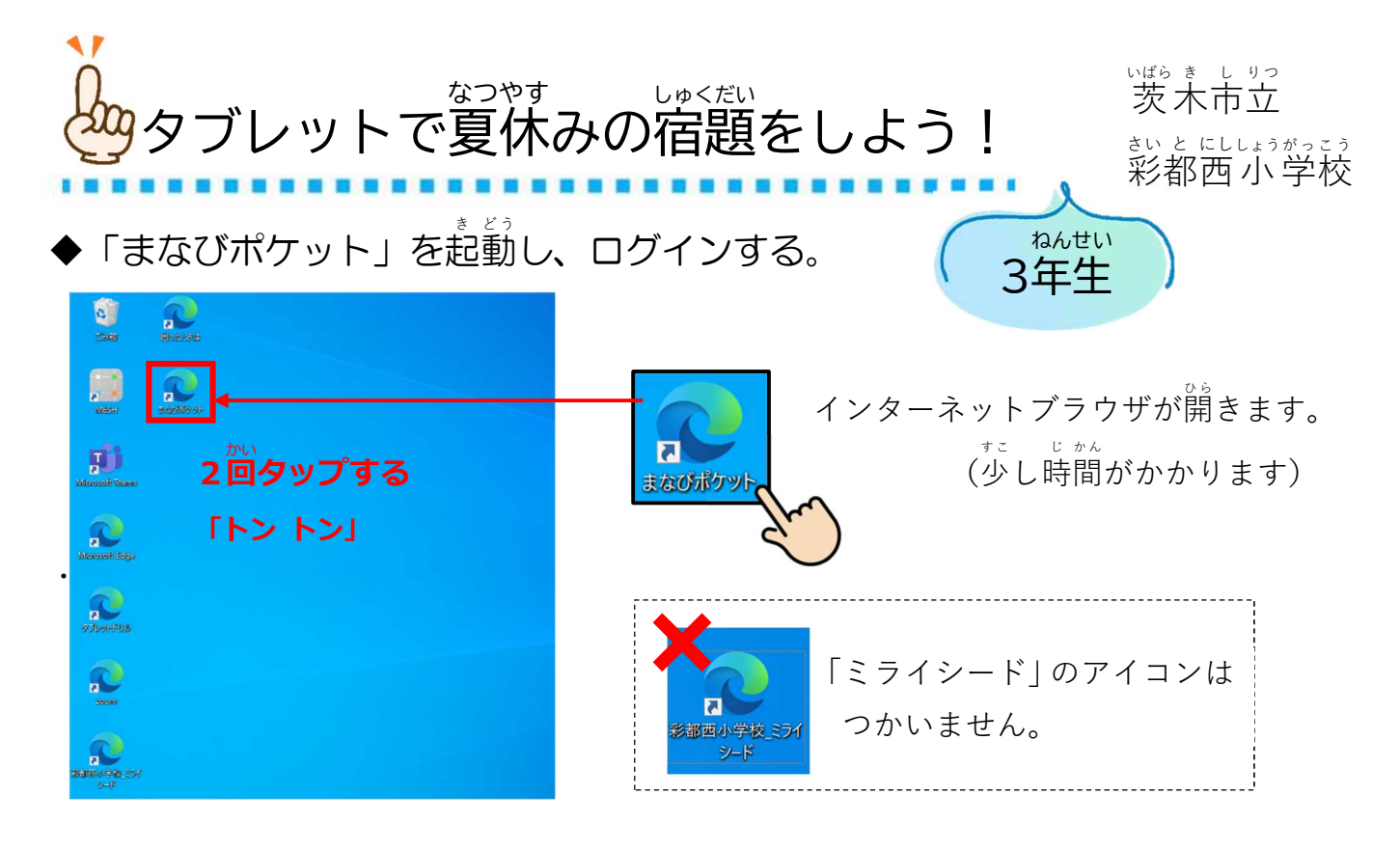

## ◆「ドリルパーク」に配信されている宿題を表示する。

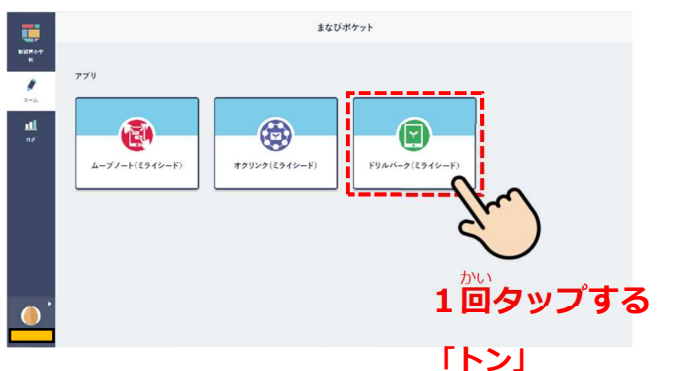

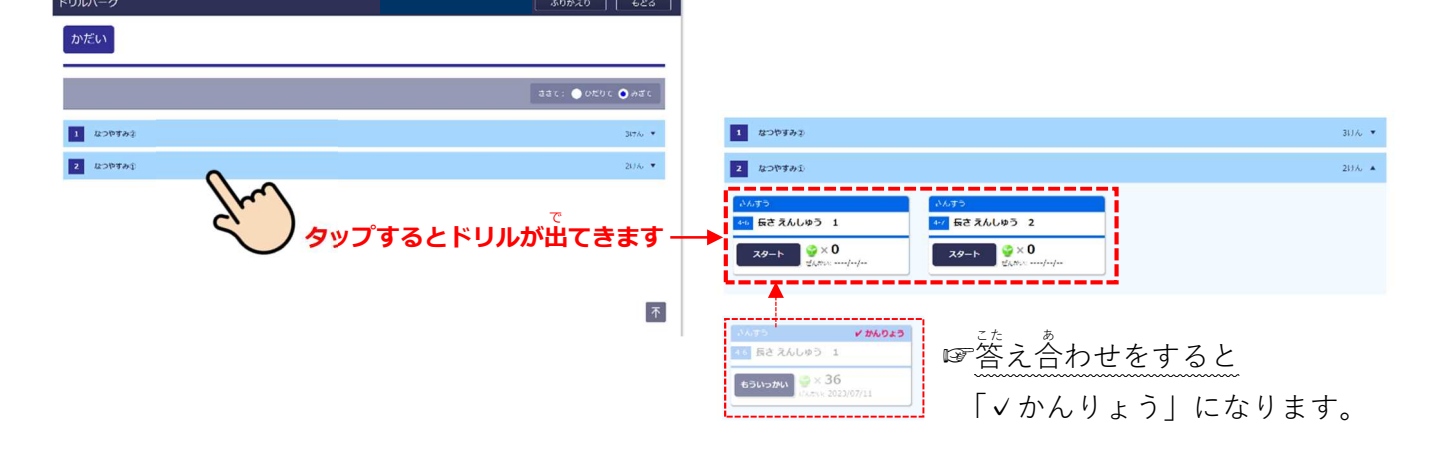

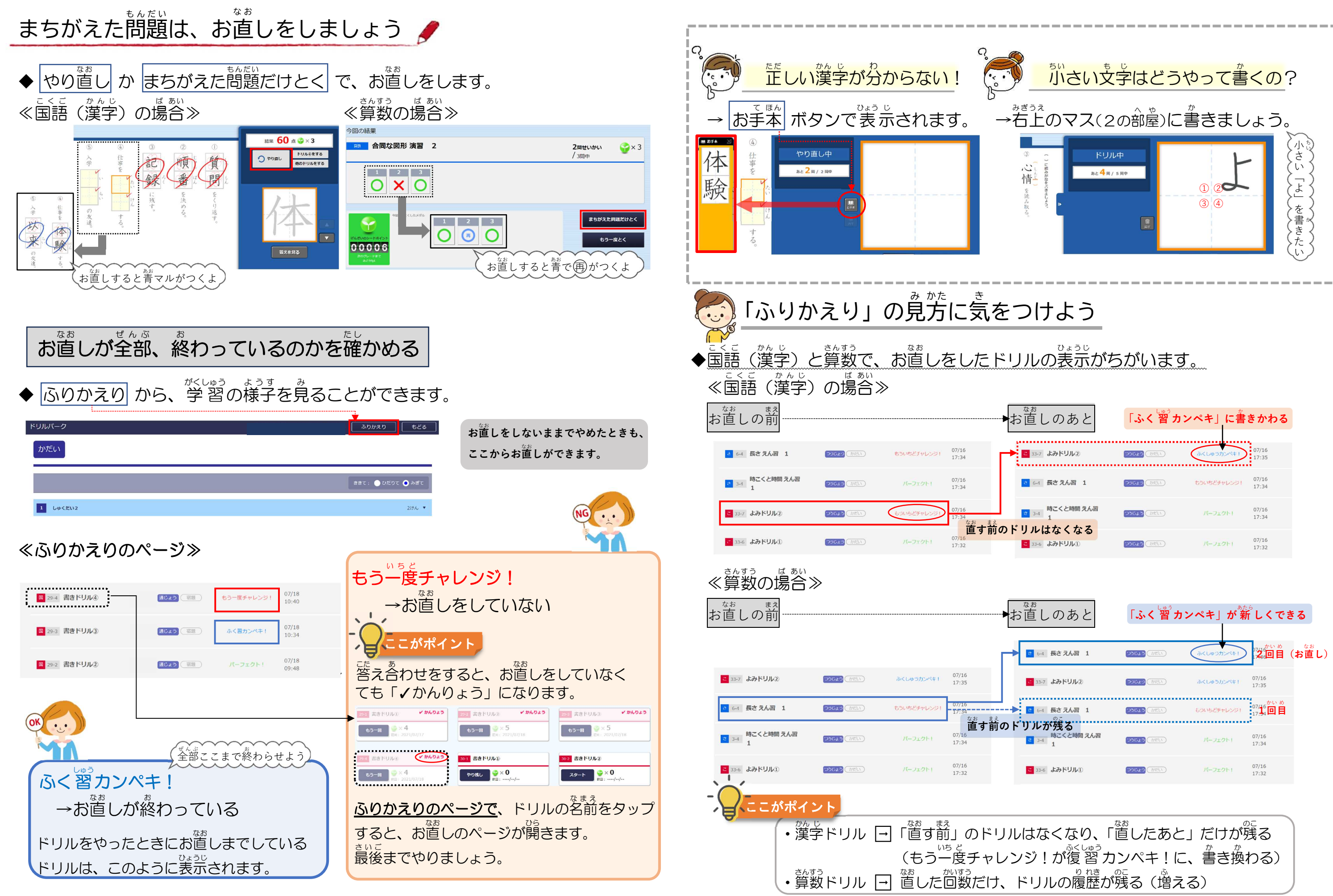

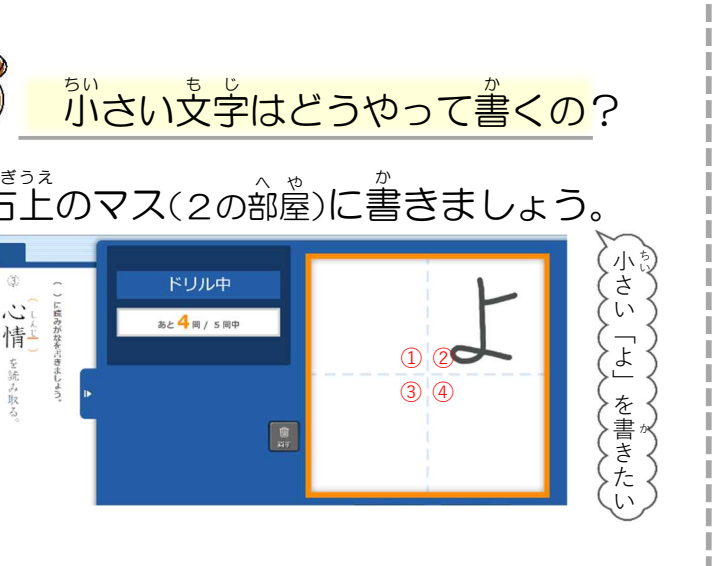

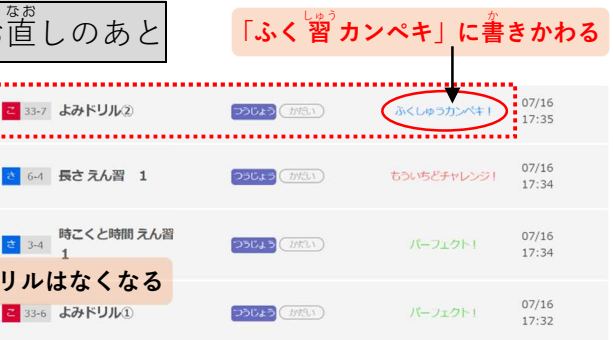